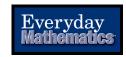

## Dear Parent,

As you know, our school has adopted Everyday Mathematics as our core math curriculum. This letter will show you how to use the Everyday Math Online website at home to enhance your child's learning experience.

The website can be used from most computers that can use the Internet. To log in, you will need to have your child's Student Login Card from the teacher. If the information on the Login Card doesn't seem to be recognized, please ask your teacher to give you an updated Login Card.

## Using Everyday Math Online at Home

- 1. In a web browser such as Internet Explorer, Firefox, or Safari go to the *Everyday Math Online* home page at <a href="https://www.everydaymathonline.com">https://www.everydaymathonline.com</a>. You may wish to save this address as a "favorite" or "bookmark" in your browser.
- 2. On your first visit, click the **Support** link in the upper-right corner of the page. Read the system requirements, and run the **Computer Test** to test the technology on your computer and see what you may need to update. The most common updates are to:
  - Install or update the Adobe Flash and Adobe Shockwave plug-ins.
  - Allow pop-up windows from "everydaymathonline.com" and "emgames.com".
- 3. Click Student Login in the upper left of the page.
- 4. On the **STUDENT LOGIN** page, fill in your child's "Login:" name exactly as shown on the Login Card sent home by your child's teacher. After you are done typing it, click the **Start** button.<sup>1</sup>
- 5. You will either see a password box, or series of buttons to click (*see picture*). Enter the password shown on your card,<sup>2</sup> and then click the Log In button.<sup>1</sup>
- 6. You are now logged in and may click any of the Launch buttons you see. Enjoy!

| What is Your Password? |   |  |
|------------------------|---|--|
| 1                      | A |  |
| 2                      | B |  |
| 3                      | G |  |
| 4                      | D |  |
| 5                      | E |  |
| 6                      | F |  |

<sup>&</sup>lt;sup>1</sup> If you see "We don't know about that username...", or "That's the wrong password...", please try again, carefully entering the information from the card. If you are still unable to log in, the teacher may need to issue a new Login Card or assign your child to his or her class.

<sup>&</sup>lt;sup>2</sup> Your teacher chooses the password method for the entire class. If you don't see a way to enter the password the way it appears on the card, the teacher may need to issue a new Login Card or change the password method.